# **Käyttöopas**

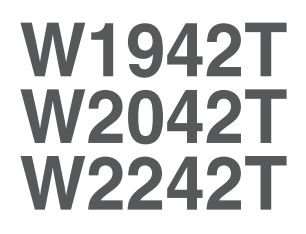

**L**ue kohta **Tärkeitä ohjeita**, ennen kuin käytät tätä tuotetta. Säilytä Käyttöopas (CD-levy) helposti saatavilla tulevaa tarvetta varten. **K**opioi tiedot laitteeseen kiinnitetystä tarrasta ja ilmoita ne myyjälle, jos laite tarvitsee huoltoa.

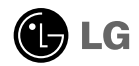

**Tämä laite on suunniteltu ja valmistettu turvalliseksi käyttää. Virheellinen käyttö voi kuitenkin aiheuttaa sähköiskun, tulipalon tai muita vaaratilanteita. Noudata seuraavia asennus-, käyttö- ja huolto-ohjeita, jotta kaikki näyttöön rakennetut turvalaitteet toimivat moitteettomasti.**

### **Turvallisuus**

Käytä vain laitteen mukana toimitettua virtajohtoa. Jos käytät jotakin toista virtajohtoa, varmista, että se täyttää paikalliset sähköturvallisuusmääräykset, varsinkin jos et ole saanut sitä laitteen toimittajalta. Jos virtajohdossa on pienikin vika, ota yhteys laitteen maahantuojaan tai lähimpään valtuutettuun huoltoon ja pyydä lähettämään uusi virtajohto.

Virtajohdon irrottaminen on ensisijainen tapa erottaa laite sähköverkosta. Varmista, että pistorasia on helposti ulottuvilla laitteen asentamisen jälkeen.

Kytke näyttö vain sellaiseen pistorasiaan, jonka jännite on tässä oppaassa tai näyttöön kiinnitetyssä tarrassa esitettyjen vaatimusten mukainen. Jos et ole varma, millaisia kotisi pistorasiat ovat, kysy myyjältä lisätietoja.

Ylikuormitetut pistorasiat ja jatkojohdot ovat vaarallisia. Myös kuluneet virtajohdot ja rikkinäiset pistokkeet ovat vaarallisia. Nämä kaikki voivat aiheuttaa sähköiskun, tulipalon tai muita vaaratilanteita. Voit tilata uuden virtajohdon huollosta.

Älä avaa näyttöä.

- Näytön sisällä ei ole huollettavia osia.
- Näytön sisällä on vaarallisia suurjännitteitä, vaikka virta olisi katkaistu.
- Jos näyttö ei toimi kunnolla, ota yhteys myyjään.

Henkilövahinkojen välttämiseksi:

- Älä sijoita näyttöä vinolle alustalle tai hyllylle, ellei sitä ole kiinnitetty huolellisesti.
- Käytä vain valmistajan suosittelemaa jalustaa.
- Älä pudota mitään esinettä tuotteen päälle äläkä kohdista tuotteeseen mitään iskuja. Älä heitä lelua tai muuta esinettä päin tuotteen ruutua. Se saattaa aiheuttaa tapaturman, tuotevian tai näytön vahingoittumisen.

Tulipalon ja muiden vaarojen välttämiseksi:

- Katkaise näytöstä virta aina, kun lähdet huoneesta vähänkin pitemmäksi ajaksi. Älä koskaan jätä virtaa kytketyksi, kun lähdet ulos.
- Kiellä lapsia pudottamasta tai työntämästä esineitä näytön kotelon aukkoihin. Eräissä näytön sisäisissä osissa on vaarallisia jännitteitä.
- Älä lisää mitään osia, joita ei ole erityisesti suunniteltu tätä näyttöä varten.
- Kun näyttöä ei käytetä pitkähköön aikaan, irrota sen pistotulppa pistorasiasta.
- Älä kosketa virtajohtoa tai signaalikaapelia ukonilmalla, koska se saattaa olla hyvin vaarallista. Se voi aiheuttaa sähköiskun.

### **Asentaminen**

Varmista, ettei virtajohdon päälle aseteta tai vieritetä mitään. Älä sijoita näyttöä paikkaan, jossa virtajohto saattaa vahingoittua.

Älä käytä näyttöä vesipisteen, esimerkiksi kylpyammeen, pesualtaan, tiskialtaan, kostean kellarin tai uima-altaan, lähellä.

Näytön kotelossa on tuuletusaukkoja kotelon sisään kerääntyvän lämmön poistamista varten. Jos nämä aukot tukitaan, ylikuumeneminen voi aiheuttaa toimintahäiriön tai tulipalon. Tämän vuoksi älä KOSKAAN

- utuki kotelon pohjan tuuletusaukkoja asettamalla näyttö vuoteelle, sohvalle, matolle tms.
- sijoita näyttöä suljettuun tilaan, jossa ilma ei pääse kiertämään kunnolla
- peitä aukkoja kankaalla tai muulla materiaalilla
- sijoita näyttöä lämmittimen tai muun lämmönlähteen lähelle tai päälle.
- Tuotteen päävirtakytkimenä toimii virtajohto, joka tulee sijoittaa siten, että se on helposti käsiteltävissä.

Älä hankaa tai lyö aktiivimatriisinestekidenäyttöä millään kovalla esineellä, sillä sen pinta voi naarmuuntua tai vaurioitua pysyvästi.

Älä paina nestekidenäyttöä voimakkaasti kädelläsi, sillä käden jälki voi jäädä pysyvästi näkyviin.

Eräät viat voivat näkyä kuvaruudun punaisina, vihreinä tai sinisinä pisteinä. Ne eivät kuitenkaan vaikuta näytön suorituskykyyn.

Sinun kannattaa käyttää suositeltua tarkkuutta, jotta saat nestekidenäyttöön parhaan mahdollisen kuvan. Jos nestekidenäyttöä käytetään muulla kuin suositellulla tarkkuudella, se joutuu ehkä skaalaamaan tai käsittelemään kuvaa. Tämä on vakiotarkkuutta käyttävän nestekidenäytön ominaisuus.

Liikkumattoman kuvan jättäminen ruudulle pitkäksi aikaa saattaa vahingoittaa ruutua ja aiheuttaa kuvan kiinni palamisen. Käytä näytössä aina ruudunsäästäjää. Tämä ilmiö esiintyy myös muiden valmistajien tuotteissa eikä se kuulu takuun piiriin.

### **Puhdistaminen**

- Irrota virtajohto, ennen kuin puhdistat kuvaruudun.
- Käytä kosteaa (ei märkää) liinaa. Älä suihkuta aerosolia suoraan kuvaruudun pintaan, sillä liian suuri aerosolin määrä voi aiheuttaa sähköiskun.

### **Pakkaaminen**

Älä hävitä pakkauslaatikkoa ja muuta pakkausmateriaalia. Laite kannattaa pakata niihin mahdollista kuljetusta varten. Kun lähetät laitteen jonnekin, aseta se alkuperäiseen laatikkoonsa.

**2**

# **Hävittäminen**

- Näytön sisällä on loistelamppu, joka sisältää hieman elohopeaa.
- Älä hävitä näyttöä muun talousjätteen mukana.
- Noudata paikallisten viranomaisten antamia määräyksiä.

# Näytön kytkeminen

**Varmista ennen näytön asennusta, että näytön, tietokonejärjestelmän ja muiden liitettyjen laitteiden virta on katkaistu.**

### **Jalustan kiinnittäminen**

- **1.** Aseta näyttö tyynyn tai pehmeän kankaan päälle etupuoli alaspäin.
- **2.** Kiinnitä jalustan runko tuotteeseen oikeassa suunnassa kuvan osoittamalla tavalla. Varmista, että painat sitä niin kauan kunnes kuulet "klik"-äänen.

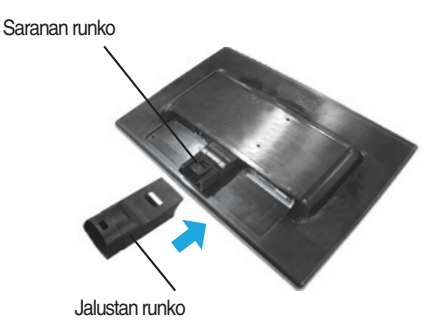

**3.** Kiinnitä jalustan tuki (etuosa eteenpäin) jalustan runkoon oikeassa suunnassa.

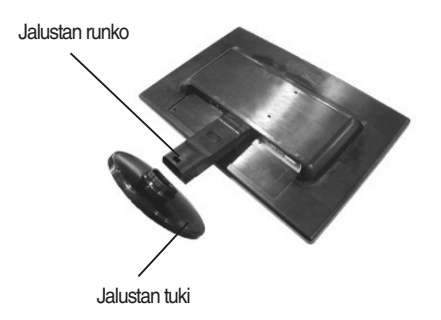

- **4.** Aseta pohjalukko kohtisuoraan asentoon.
- **5.** Nosta laite asennuksen jälkeen varovasti pystyasentoon ja etupuoli itseesi päin.

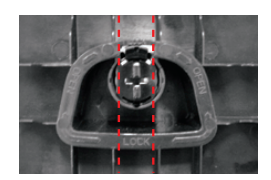

### **Tärkeää**

- Nämä kuvat esittävät normaalia tapaa säätää jalusta. Näyttö voi olla erinäköinen kuin kuvissa.
- Älä kanna tuotetta ylösalaisin pitämällä kiinni jalustan tuesta. Laite saattaa pudota ja vaurioitua tai vahingoittaa jalkaasi.

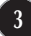

## **Jalustan irrottaminen:**

**1.** Aseta tyyny tai pehmeä kangas tasaiselle alustalle.

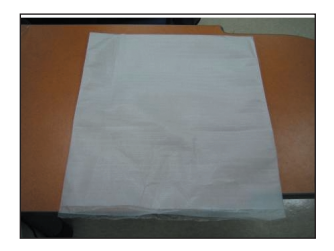

**2.** Aseta laite etupuoli alaspäin tyynylle tai pehmeälle kankaalle.

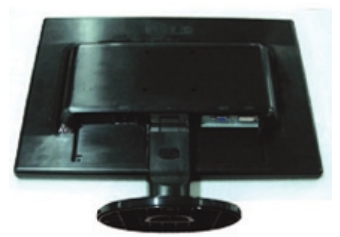

**3.** Vaihda lukituksen asentoa kääntämällä sitä nuolen osoittamaan suuntaan.

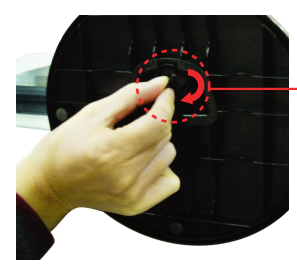

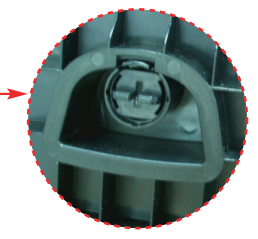

Mikäli ei voi irrottaa jalustaa vaikka lukitusnuppi on vapautettu ja aukiasennossaan, paina kuvattua nuppia alaspäin ja yritä uudelleen.

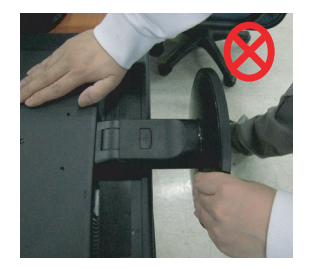

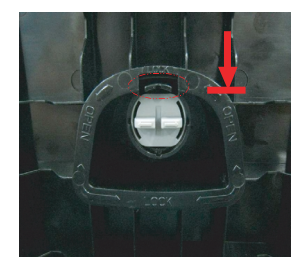

**4.** Irrota jalusta vetämällä sitä ulospäin.

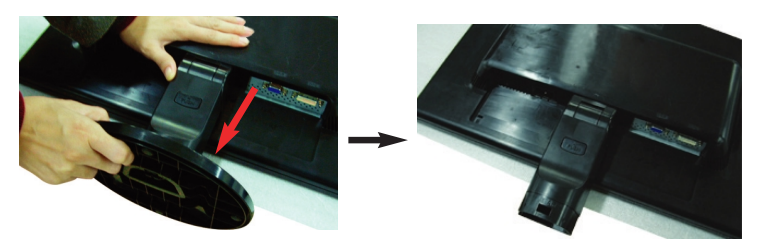

**5.** Paina PUSH-painiketta ja vedä jalustan jalka ulos laitteen rungosta.

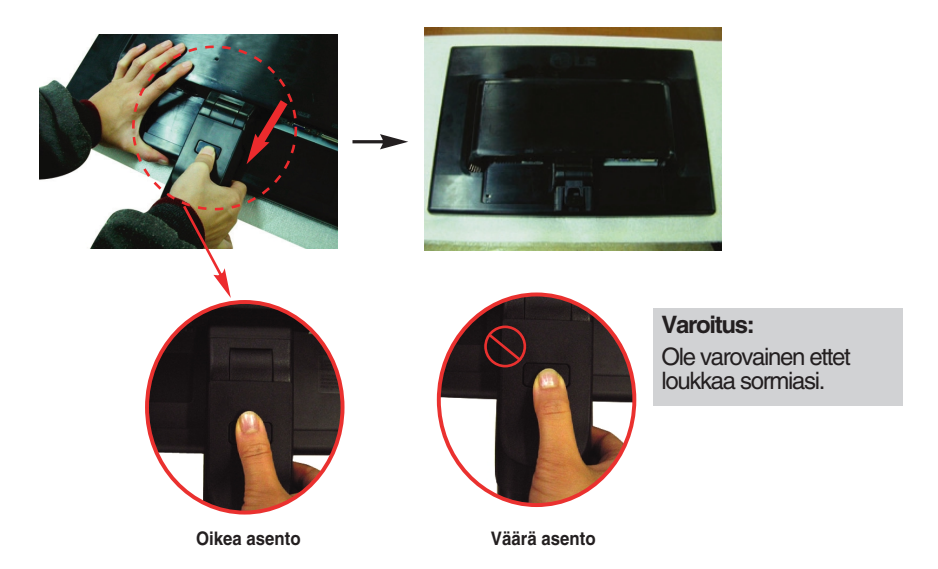

**Varmista ennen näytön asennusta, että näytön, tietokonejärjestelmän ja muiden liitettyjen laitteiden virta on katkaistu.**

## **Näytön sijoittaminen**

- **1.** Säädä näytön paneelin asento sopivaksi.
	- Kallistuskulma : -5˚~20˚

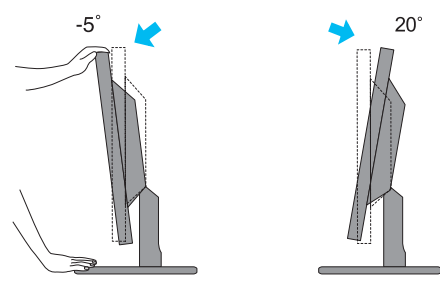

### **Ergonomia**

Katseluasento on mukava ja ergonominen, jos näyttöä ei kallisteta eteenpäin enempää kuin 5 astetta.

# **Kytkeminen tietokoneeseen**

- **1.** Katkaise virta laitteesta ja tietokoneesta. Kiinnitä kaapeli kohtien ① ja ➁ mukaisesti.
- **A** Kytke DVI-kaapeli

#### **HUOMAUTUS**

- Tässä on takaosan yksinkertaistettu kuva.
- Kuva esittää yleismallista näyttöä; oma näyttösi voi olla erinäköinen.
- **B** Kytke Dsub-kaapeli (PC) **C** Kytke Dsub-kaapeli (Mac)
- Käytä ferriittisydämellä varustettuja suojattuja signaalikaapeleita (15 napainen D-sub -kaapeli, DVI-kaapeli) varmistaaksesi standardinmukaisen yhteensopivuuden tuotteeseen.

#### **Signaalikaapeli**

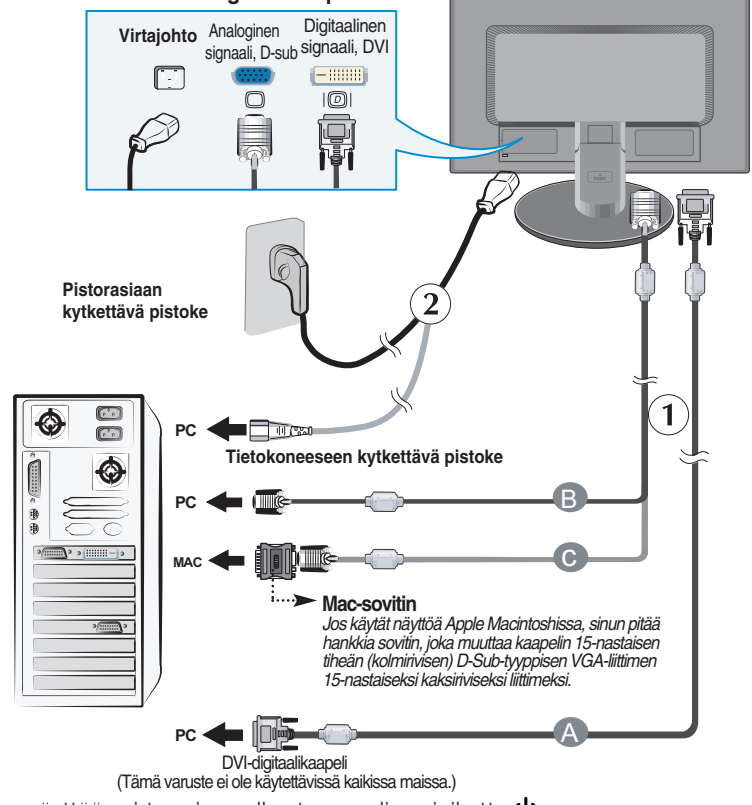

2. Kytke näyttöön virta painamalla etupaneelin painiketta (I). Kun näytön virta kytketään, Self Image Setting Function (Kuvan automaattisäätö) käynnistyy automaattisesti. (Vain analogisessa tilassa)

**TARKENNUS KÄYNNISSA** 

#### **HUOMAUTUS**

**Mikä Self Image Setting Function?** Tämä toiminto valitsee näytön parhaat mahdolliset asetukset. Kun käyttäjä kytkee näytön tietokoneeseen ensimmäisen kerran, toiminto säätää näytön asetukset automaattisesti tulosignaalien mukaan.

**AUTO/SET -toiminto?** Jos esiintyy ongelmia, esimerkiksi kuvaruudun tai kirjainten sekoittumista, välkkymistä tai kallistumista laitetta käytettäessä tai kuvaruudun resoluution vaihdon jälkeen, paina AUTO/SET toimintopainiketta resoluution parantamiseksi.

# **Etupaneelin säätimet**

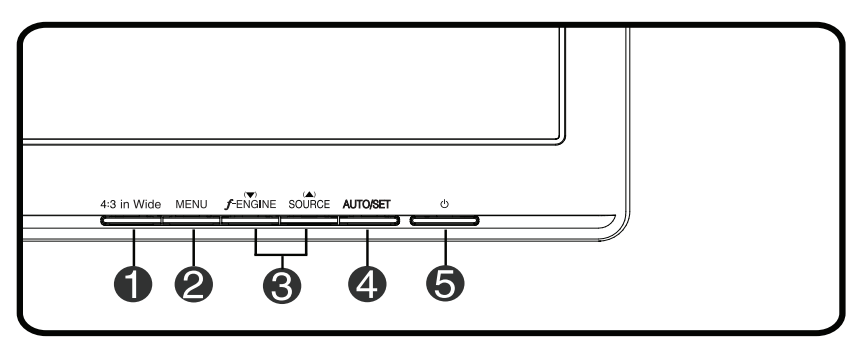

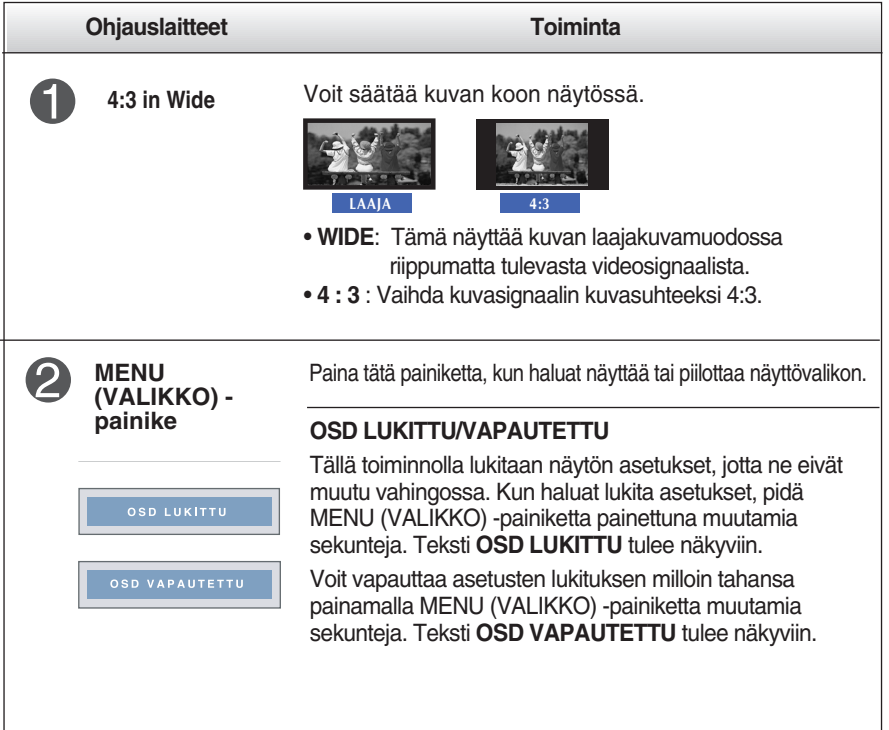

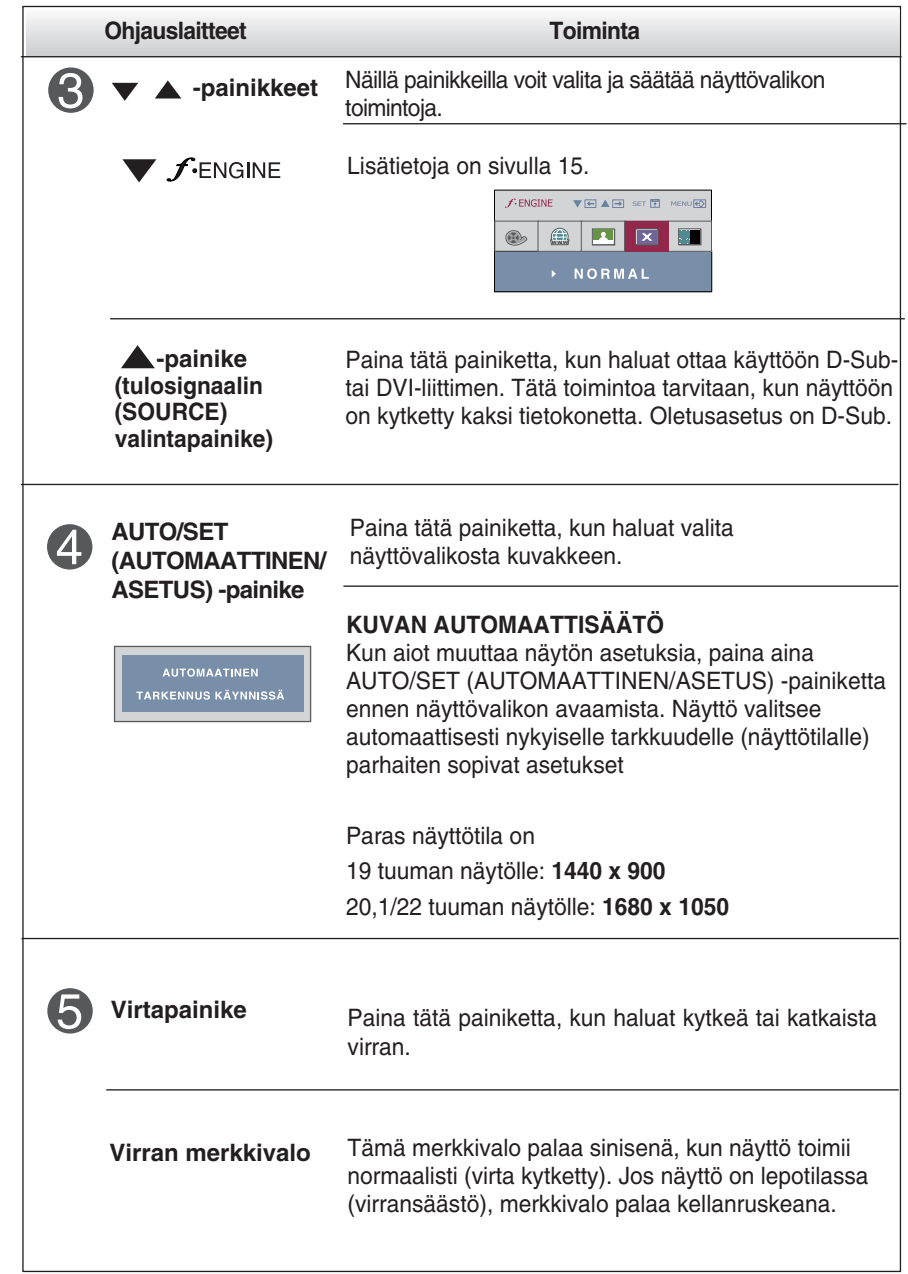

### **Kuvan säätäminen**

**Näyttökuvan koon, sijainnin ja toimintaparametrien säätäminen onnistuu nopeasti ja helposti käyttämällä näyttövalikon asetuksia. Alla on lyhyt esimerkki asetusten muuttamisesta. Seuraavilla sivuilla kuvataan säätöjä ja valintoja, joita voidaan tehdä kuvaruutuvalikon avulla.**

### **HUOMAUTUS**

Anna näytön toiminnan tasaantua vähintään 30 minuutin ajan, ennen kuin säädät kuvaa.

Kun haluat muuttaa näyttövalikon asetuksia, noudata seuraavia ohjeita:

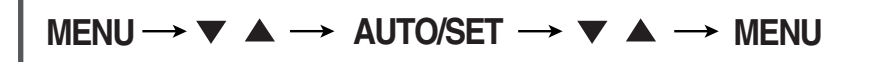

- Paina MENU (VALIKKO) -painiketta, jotta kuvaruutunäytön päävalikko tulee näkyviin.
- $\mathfrak{D}$  Valitse näyttövalikosta vaihtoehto painamalla  $\blacktriangledown$ -tai $\blacktriangle$ -painiketta. Kun haluamasi kuvake näkyy korostettuna, paina AUTO/SET (AUTOMAATTINEN/ASETUS) -painiketta.

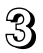

Säädä kuva haluamaksesi painamalla  $\blacktriangleright$  -painikkeita. Valitse alivalikosta muita vaihtoehtoja painamalla AUTO/SET (AUTOMAATTINEN/ASETUS) painiketta.

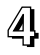

AI Paina MENU (VALIKKO) -painiketta kerran, jos haluat palata päävalikkoon ja valita jonkin muun toiminnon. Paina MENU (VALIKKO) -painiketta kahdesti, jos haluat sulkea näyttövalikon.

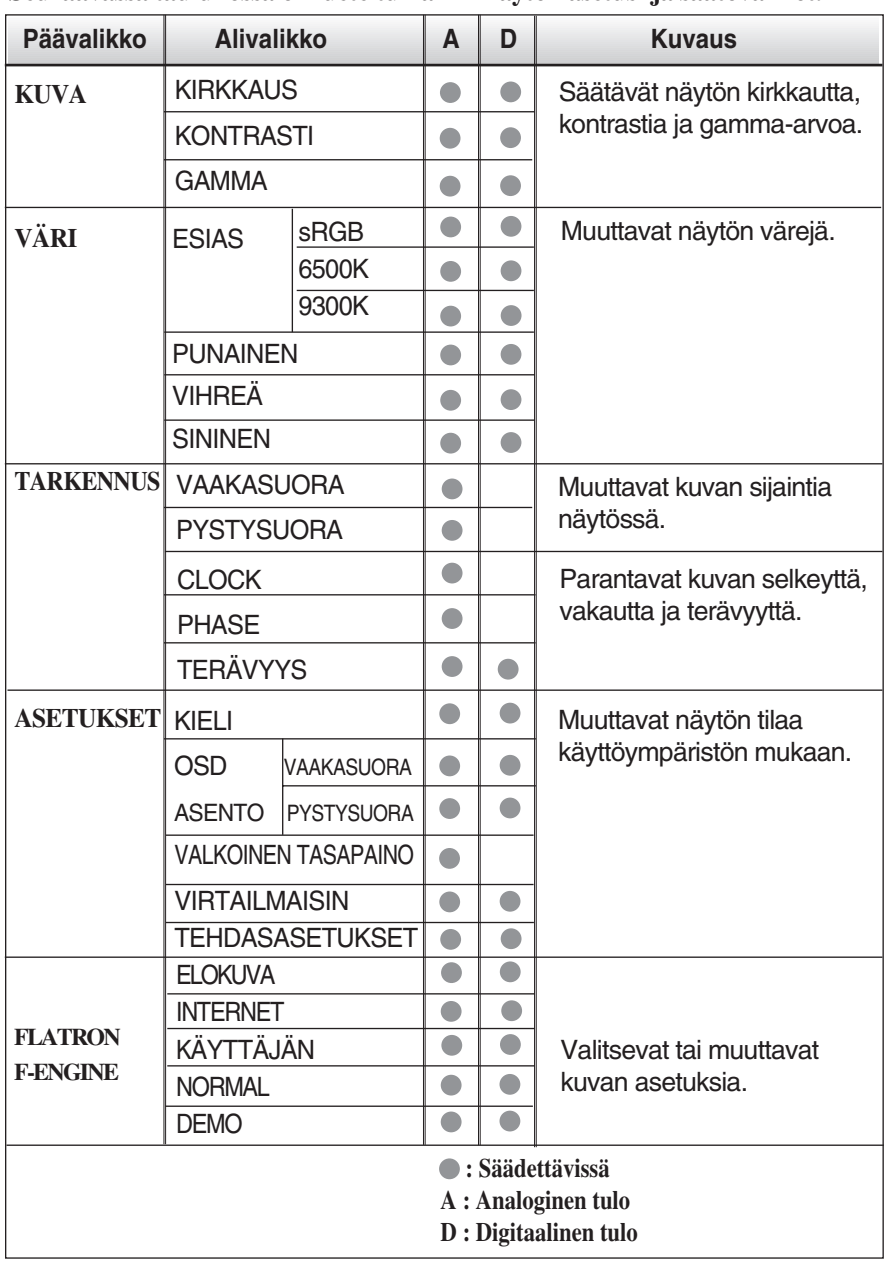

### **Seuraavassa taulukossa on lueteltu kaikki näytön asetus- ja säätövalikot.**

#### **HUOMAUTUS**

Kuvakkeiden järjestys voi vaihdella näytön mallin mukaan (sivut 10–15).

**Edellä esiteltiin asetusten valitsemista ja säätämistä näyttövalikon avulla. Seuraavassa on lueteltu näyttövalikon kaikkien vaihtoehtojen kuvakkeet, nimet ja kuvaukset.**

**Paina MENU (VALIKKO) -painiketta, jotta päävalikko tulee näkyviin.**

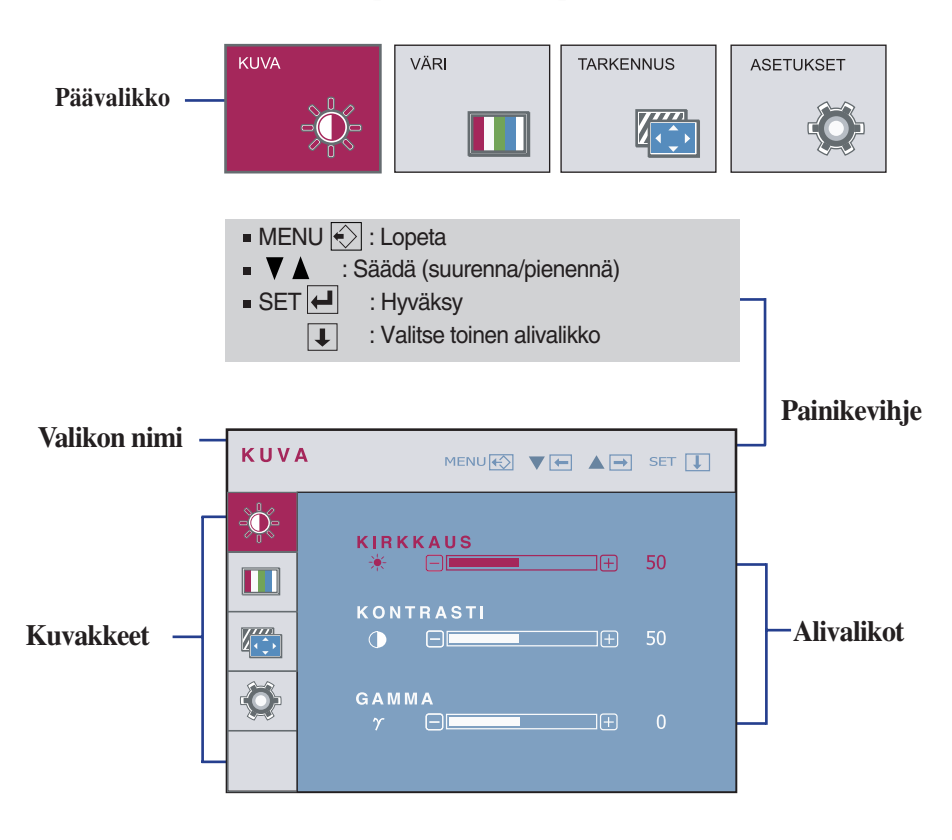

### **HUOMAUTUS**

Näyttövalikon kielivaihtoehdot voivat olla erilaiset kuin tässä oppaassa on esitetty.

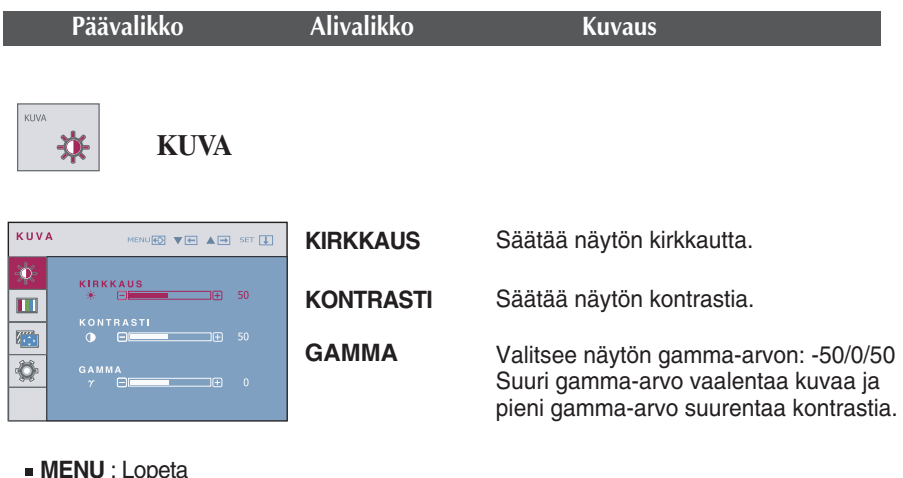

- **MENU** : Lopeta
- : Pienennä
- A : Suurenna
- **SET** : Valitsee toisen alivalikon.

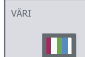

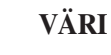

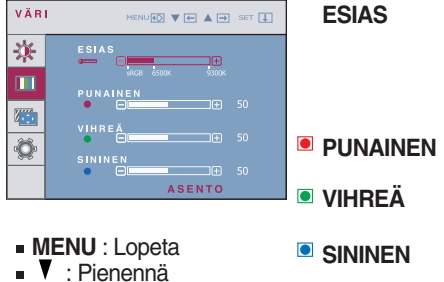

- **A** : Suurenna
- **SET** : Valitsee toisen alivalikon.
- sRGB: Muuttaa näytön värit sRGBväristandardin mukaisiksi.
- 6500K: Muuttaa valkoisen punertavaksi.
- 9300K: Muuttaa valkoisen sinertäväksi.

Muuttaa punaisen värin määrää.

Muuttaa vihreän värin määrää.

Muuttaa sinisen värin määrää.

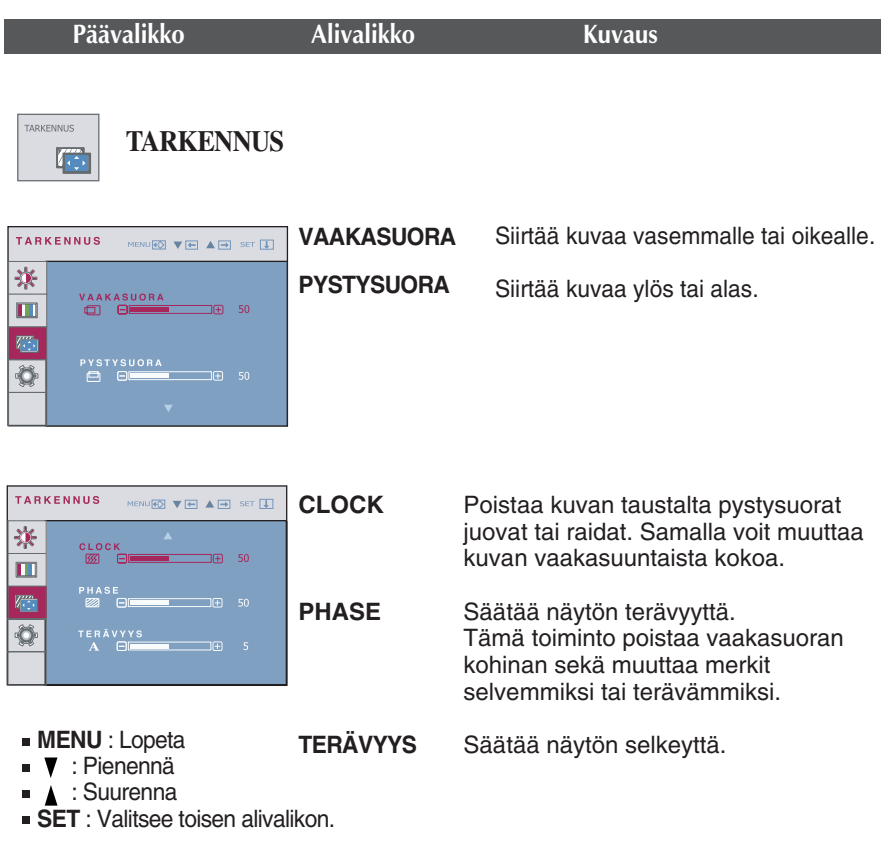

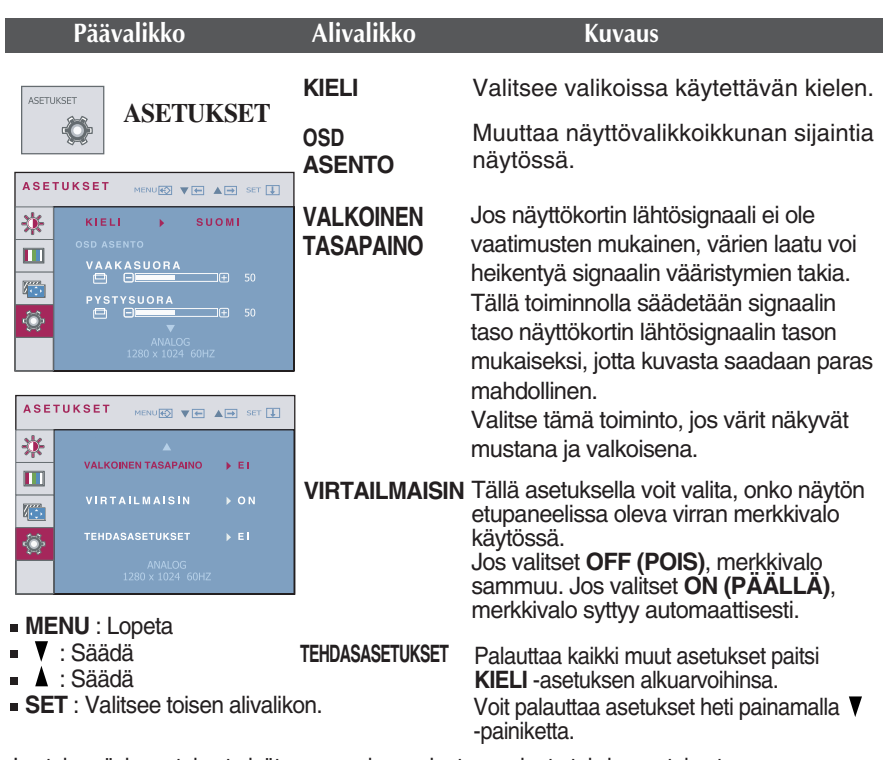

Jos tekemäsi muutokset eivät paranna kuvan laatua, palauta tehdasasetukset. Säädä valkotasapaino tarvittaessa uudelleen. Tämä toiminto on käytettävissä vain, jos tulosignaali on analoginen.

Kun käyttäjä painaa näytön vasemmalla puolella olevaa f-ENGINE-painiketta,

kuvaruutunäyttö tulee näkyviin.

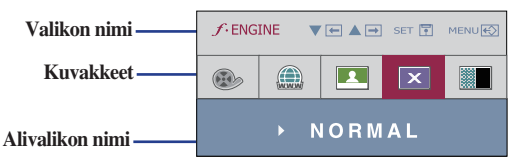

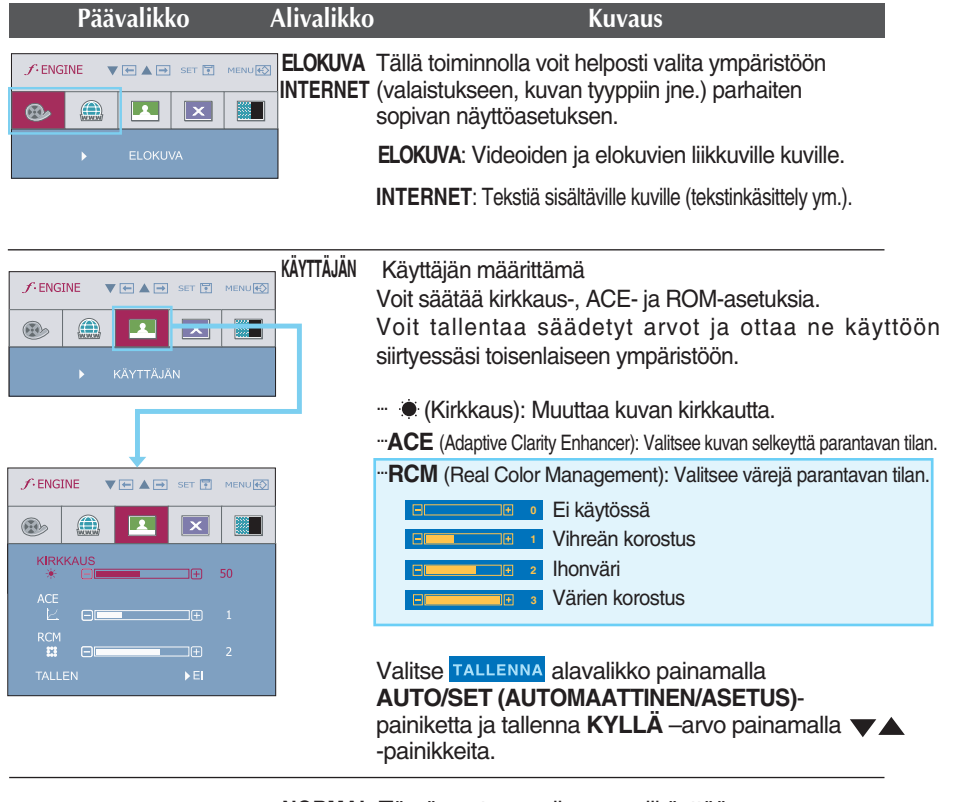

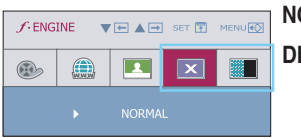

- **NORMAL** Tämä asetus sopii normaalikäyttöön.
- **DEMO** Tämä valinta on tarkoitettu asiakasmainokseksi liikkeisiin. Sen asetus on sama kuin Elokuvatilassa ja ja näyttö on jaettu kahteen osaan.

**Tarkista seuraavat seikat, ennen kuin soitat huoltoon.**

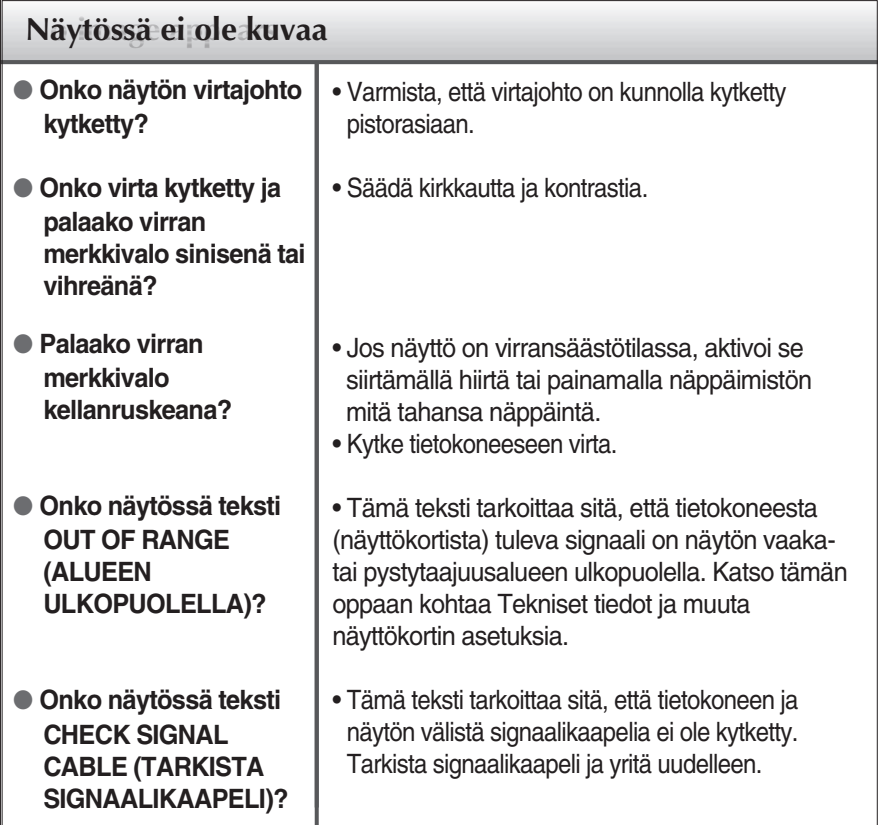

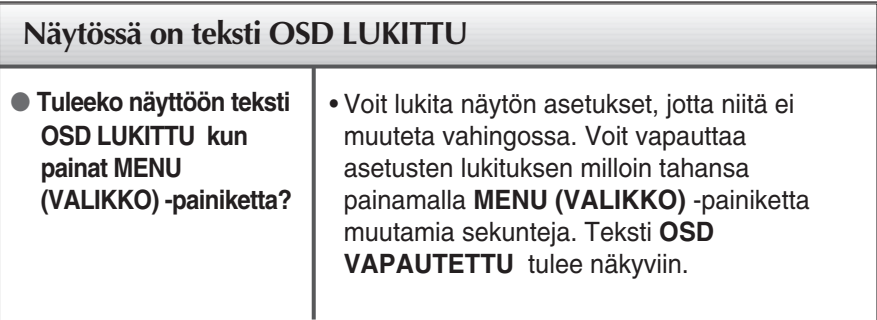

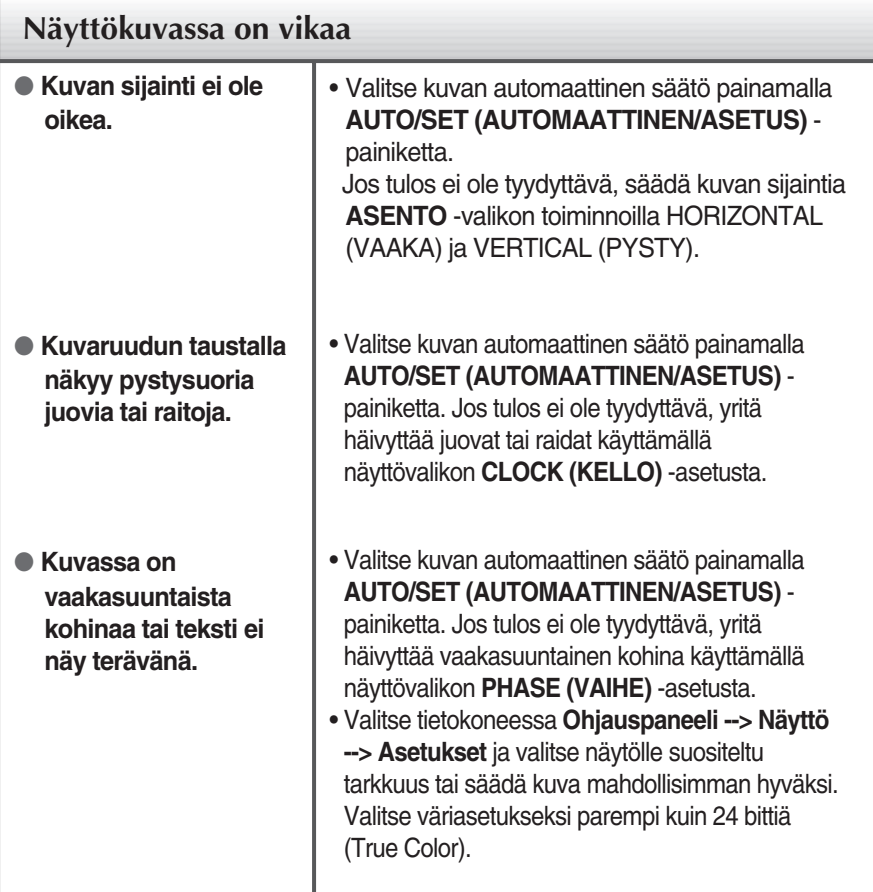

### **Tärkeää**

- Valitse tietokoneessa **Ohjauspaneeli --> Näyttö --> Asetukset** ja tarkista, onko näytön tarkkuutta tai virkistystaajuutta muutettu. Jos on, valitse näyttökortin asetuksilla suositeltu tarkkuus.
- **Syyt optimaalisen resoluution suositteluun** : Kuvasuhde on 16:10. Jos lähteen resoluutio ei ole sama kuin kuvasuhteen 16:10 (esim. 16:9, 5:4 tai 4:3) saattaa syntyä ongelmia kuten kirjainten tai kuvaruudun sekoittumista, leikkautunutta näyttökuvaa tai kuvaruutunäytön kallistumista.
- Asetustapa saattaa vaihdella tietokone- ja käyttöjärjestelmä O/S (Operation System) -kohtaisesti, eikä näytönohjain ehkä tue edellä mainittua tarkkuutta. Ota tarvittaessa yhteyttä tietokoneen tai näytönohjaimen valmistajaan.

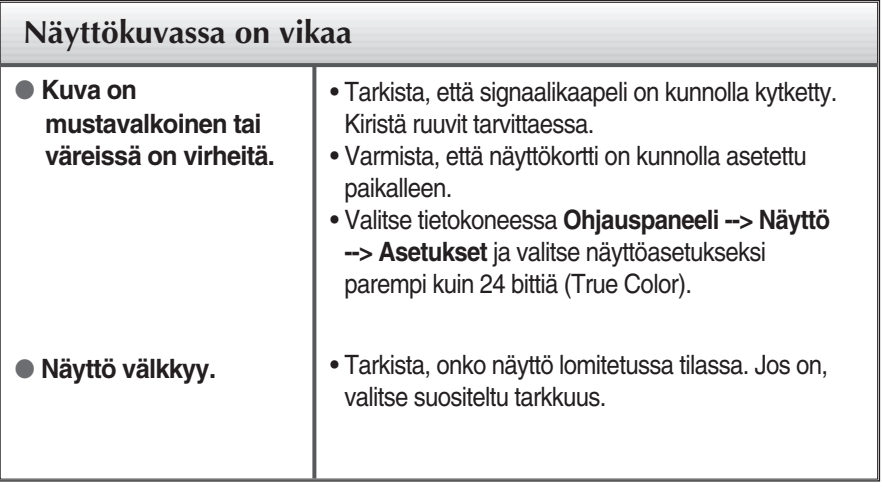

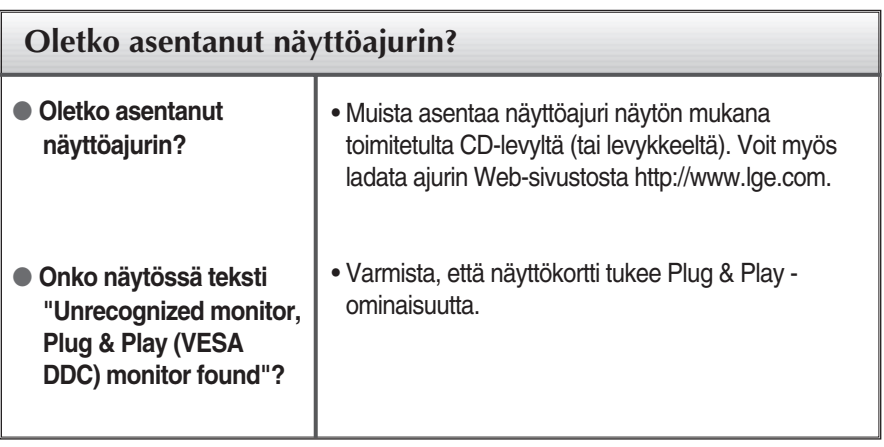

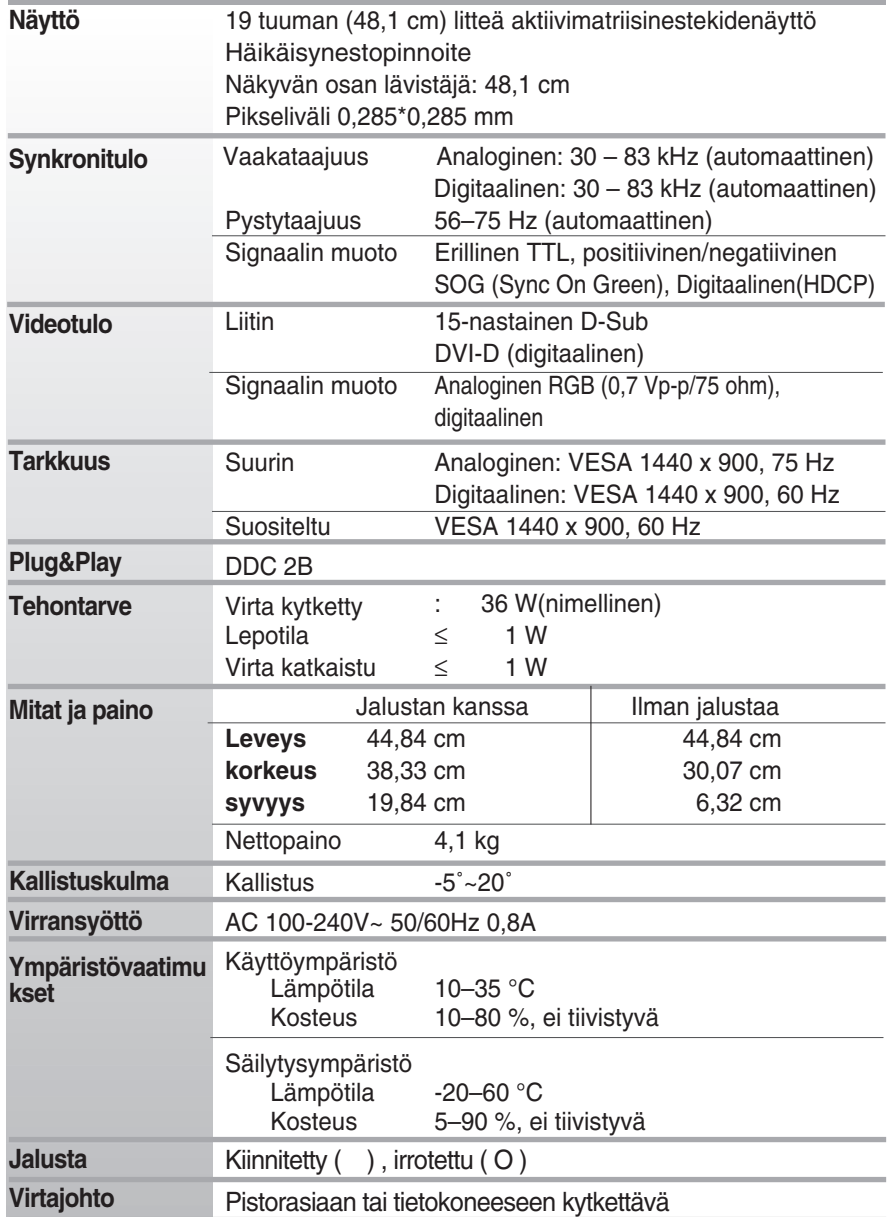

### **HUOMAUTUS**

Oikeus tässä oppaassa esitettyjen tietojen muutoksiin pidätetään.

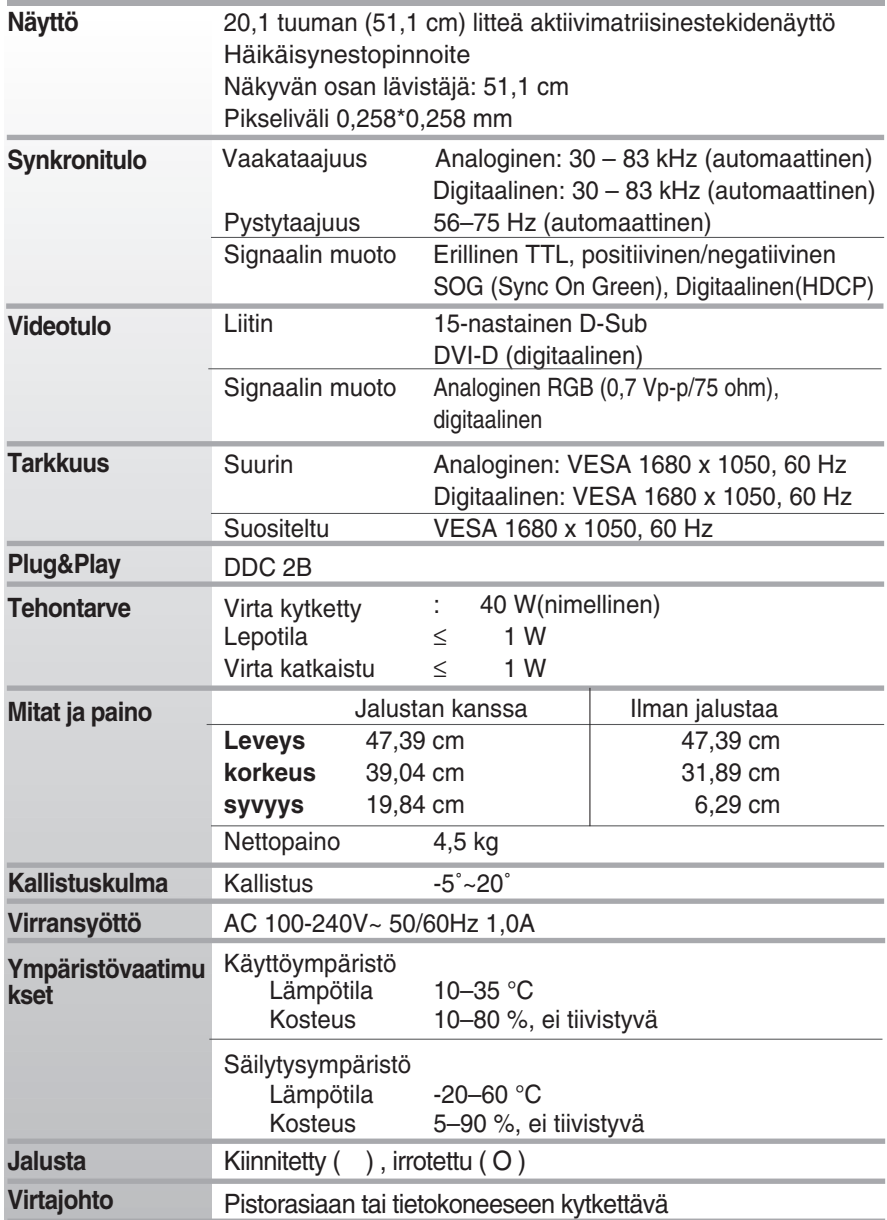

### **HUOMAUTUS**

Oikeus tässä oppaassa esitettyjen tietojen muutoksiin pidätetään.

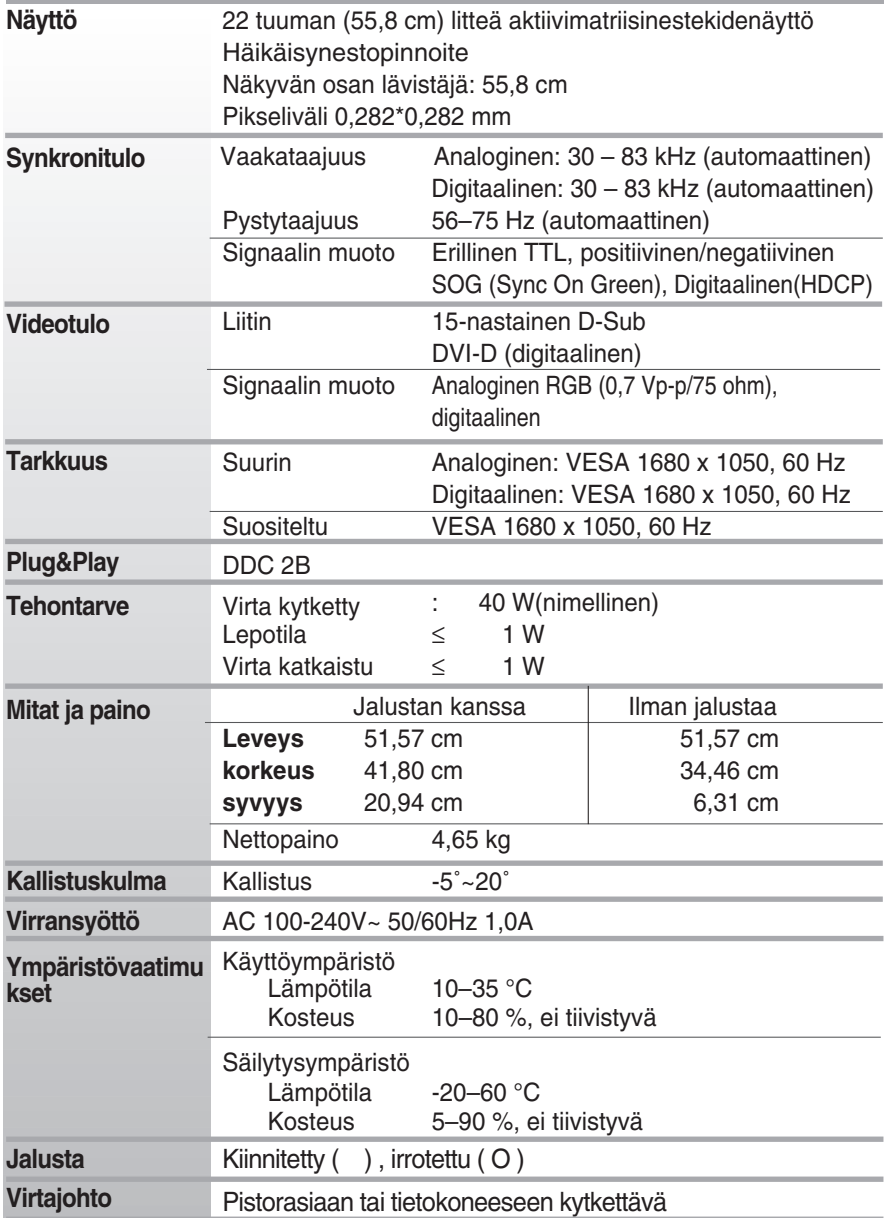

### **HUOMAUTUS**

Oikeus tässä oppaassa esitettyjen tietojen muutoksiin pidätetään.

# **Näyttötilat (tarkkuus)**

#### **19 tuuman** Ĩ.

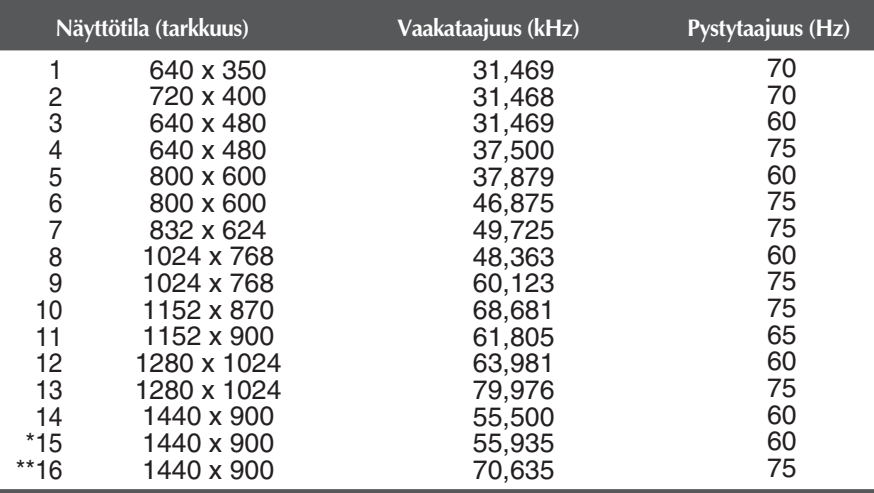

#### \* Suositeltu tila \*\* Vain analogisessa tilassa

### **20,1/22 tuuman**

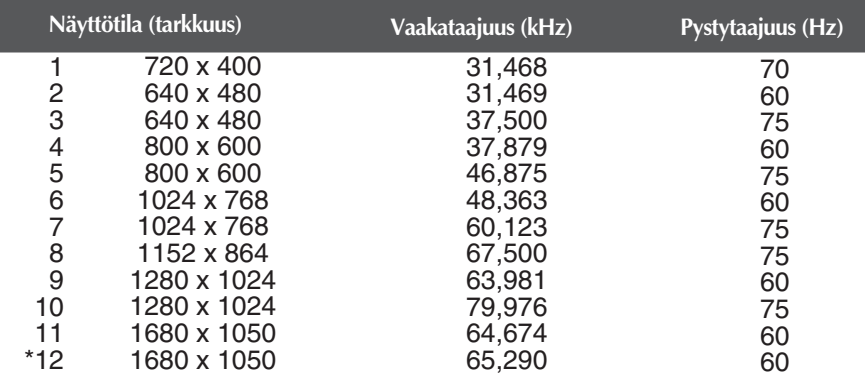

\* Suositeltu tila

### **Merkkivalo**

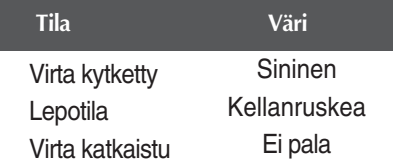

**Tämä näyttö täyttää seinäasennuslevyn tai muunto-osan tekniset vaatimukset.** 

**1.** Aseta näyttö tyynyn tai pehmeän kankaan päälle etupuoli alaspäin.

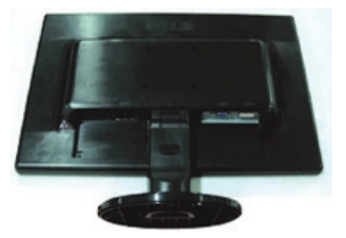

**2.** Paina PUSH-painiketta ja vedä jalusta ulos laitteen rungosta.

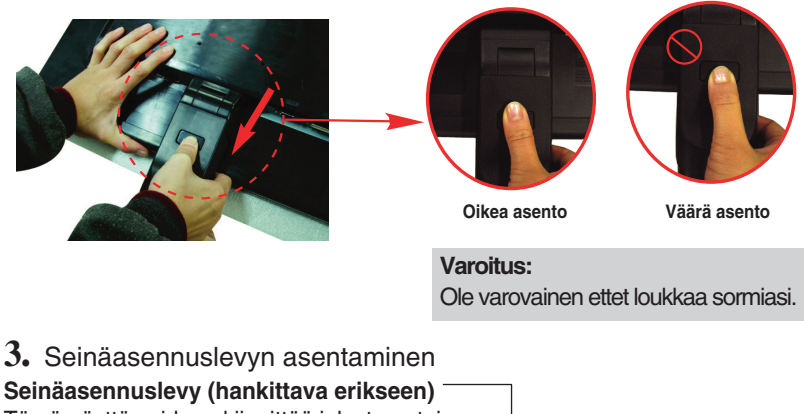

Tämä näyttö voidaan kiinnittää jalustaan tai seinäasennuslevyn avulla seinään. Kato asennusoppaasta lisätietoja siitä, kumpi osa toimitetaan seinäasennuslevyn hankinnan yhteydessä. **Kensington-lukko** Lukkoon voidaan kiinnittää lukituskaapeli, jollaisia myydään tietokoneliikkeissä.

# **Digitally yours**

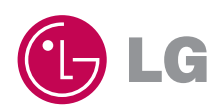